# **Dell Pair** Guía del usuario

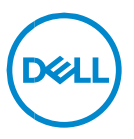

#### **Notas, precauciones y advertencias**

- **NOTA: Una NOTA incluye información importante que le**   $\mathscr{U}$ **permite usar mejor la computadora.**
- **ADVERTENCIA: un mensaje de ADVERTENCIA indica la posibilidad de daños en el hardware o de pérdida de datos, si no se siguen las instrucciones.**
- **PRECAUCIÓN: un mensaje de PRECAUCIÓN indica la**   $\bigwedge$ **posibilidad de daños en la propiedad, de lesiones personales e incluso de muerte.**

**Copyright © 2022-2023 Dell Inc. o sus subsidiarias. Todos los derechos reservados.** Dell, EMC, y otras marcas comerciales son marcas comerciales de Dell Inc. o de sus subsidiarias. Puede que otras marcas comerciales sean marcas comerciales de sus respectivos propietarios. 2023– 04 Rev. A03

# **Contenido**

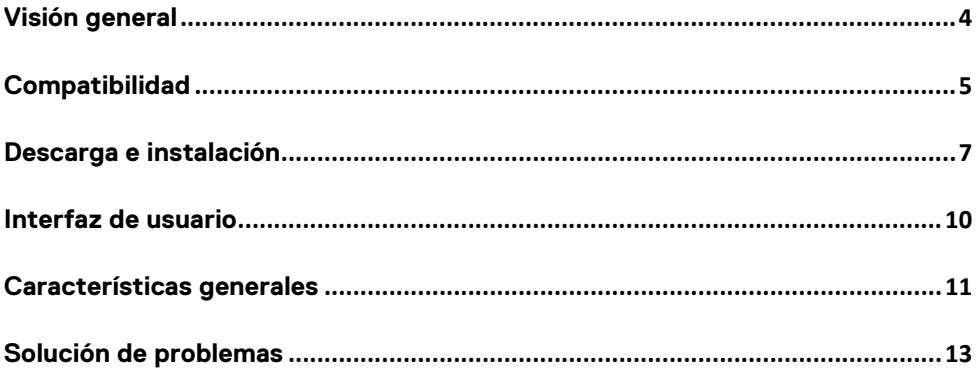

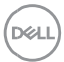

# <span id="page-3-0"></span>**Visión general**

Dell Pair admite lo siguiente:

- Detectar dispositivos periféricos Dell, como el mouse y el teclado, cuando se encuentran dentro del rango de detección para emparejamiento a través de Bluetooth.
- Emparejar dispositivos a través de Bluetooth sin inconvenientes.

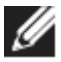

**NOTA:** La guía del usuario de **Dell Pair** es común para todos los periféricos Dell compatibles. Para conocer las funciones específicas del dispositivo, consulte la guía del usuario del producto**.**

## <span id="page-4-0"></span>**Compatibilidad**

Dell Pair viene preinstalado en los siguientes sistemas Dell. Si desinstala Dell Pair manualmente y desea volver a instalarlo, siga las instrucciones que se mencionan en la sección [Descarga e instalación](#page-6-0) de esta guía del usuario. Dell Pair es compatible con PC Dell con configuración BLE 5.0 y periféricos Dell compatibles con BLE.

#### Plataformas soportadas:

Inspiron:

Inspiron 5320 Inspiron 5420 Inspiron 5430 Inspiron 5620 Inspiron 5630 Inspiron 7430 Inspiron 7430 2 en 1 Inspiron 7630 Inspiron 7630 2 en 1 Inspiron 13 5330 Inspiron 14 7420 Inspiron 16 7620 Latitude: Latitude 3330 Latitude 3340 Latitude 3440 Latitude 3540 Latitude 5320 Latitude 5340 Latitude 5431 Latitude 5440 Latitude 5531

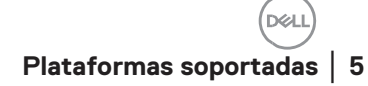

Latitude 5540 Latitude 7320 Latitude 7330 Latitude 7420 Latitude 7430 Latitude 7530 Latitude 9330 Latitude 9430 Latitude 9440 Precision: Precision 3480 Precision 3571 Precision 3580 Precision 3581 Precision 5470 Precision 5570 Precision 5770 Precision 7670 Precision 7680 Precision 7770 Precision 7780 Vostro: Vostro 5320 Vostro 5620 Vostro 5630 Vostro 7620 Laptop XPS: XPS 9315 XPS 9530 XPS 9730 XPS 13 9315 2 en 1 XPS 13 9320

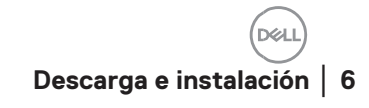

XPS 15 9520 XPS 17 9720

#### SO compatible:

Windows 10, versión de compilación 10.0.19041 y superior Windows 11

#### <span id="page-6-0"></span>**Descarga e instalación**

Dell Pair viene preinstalado en su sistema Dell. Todos los documentos complementarios para Dell Pair se pueden encontrar en [www.Dell.com/support/dellpair/](http://www.dell.com/support/dellpair).

Para descargar e instalar manualmente, vaya al sitio web de soporte de Dell para Dell Pair.

- 1. Abra la página principal de soporte de Dell: <https://www.dell.com/support/home/es-es/>.
- 2. En el menú de búsqueda "Identificar el producto", busque el nombre del modelo de la PC (por ejemplo: Latitude 7320), que dirige al usuario a la página Plataforma para Latitude 7320.

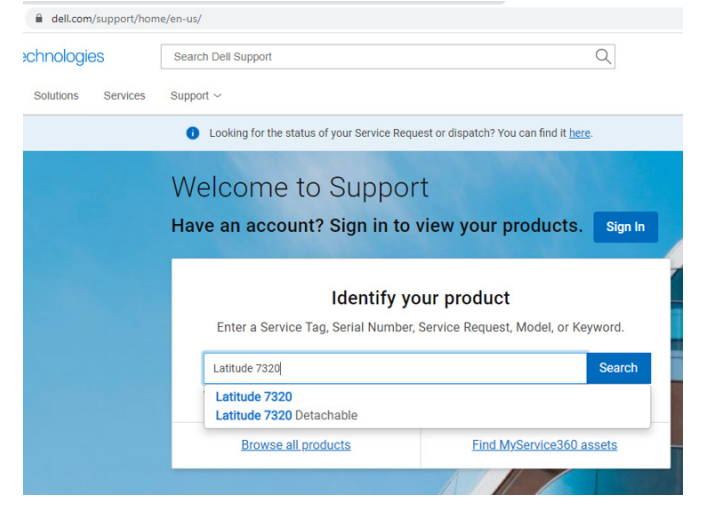

3. En la sección "Controladores y descargas", seleccione "Buscar controladores" > "Categoría" > "Aplicación". En la lista, se puede descargar el archivo ejecutable de Dell Pair.

#### Instalación:

Siga los pasos de instalación que se indican en la pantalla de instalación.

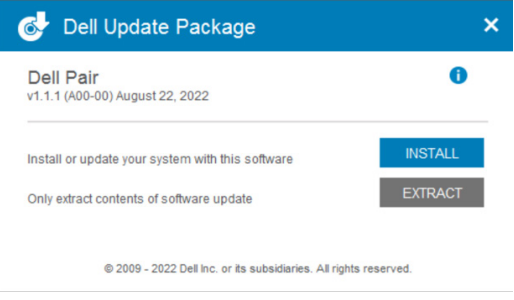

Después de la instalación, se puede ver "Dell Pair" en el menú Inicio de Windows.

#### Instalación de línea de comandos:

- Abra el símbolo del sistema.
- En el símbolo del sistema, apunte al directorio donde se descargó el archivo ejecutable de Dell Pair.
- Escriba el comando para la instalación: DellPair-Setup-x64.exe
- Si se requiere que la instalación se ejecute de forma silenciosa, escriba el comando: DellPair-Setup-x64.exe /S
- Para ejecutar el instalador con la característica de registro, escriba el comando:
	- o DellPair-Setup-x64.exe /S /vLOGFILE=" <Full\_path\_with\_Filename>"

**Descarga e instalación** │ **8**

# Desinstalación:

Para desinstalar, vaya al menú Inicio de Windows y navegue hasta la carpeta "Dell". Seleccione la desinstalación de Dell Pair después de hacer clic con el botón secundario en él y siga las indicaciones.

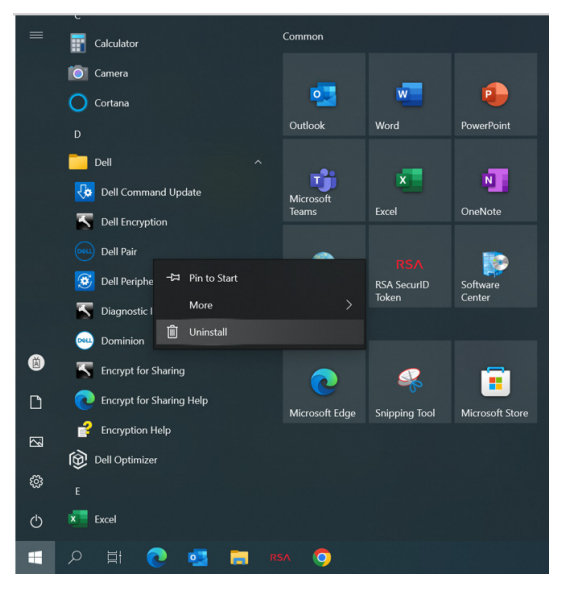

### Desinstalación de línea de comandos:

- Abra el símbolo del sistema.
- En el símbolo del sistema, apunte al directorio donde se instaló el archivo ejecutable de Dell Pair.
- Escriba el comando para la desinstalación:
	- o C:\Program Files\Dell\Dell Pair\Uninstall.exe
- Si se requiere que la desinstalación se ejecute de forma silenciosa, escriba el comando:
	- o C:\Program Files\Dell\Dell Pair\Uninstall.exe /S

# <span id="page-9-0"></span>**Interfaz de usuario**

Cuando un dispositivo (mouse, teclado, etc.) compatible con Dell Pair se enciende y se acerca al rango de detección de Bluetooth de la PC, Dell Pair muestra una notificación, en donde se le solicita al usuario que conecte el dispositivo con la PC. Al hacer clic en "Emparejar", el dispositivo se empareja sin inconvenientes con la PC mediante Bluetooth.

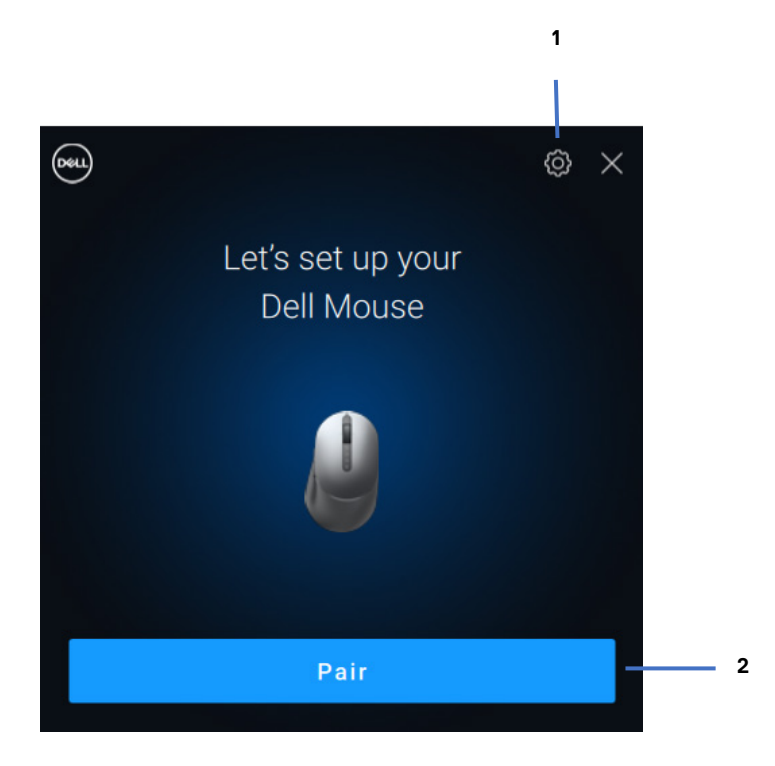

- 1 Configuración de Dell Pair<br>2 Iniciar emparejamiento me
- 2 Iniciar emparejamiento mediante Bluetooth

**DZA** 

#### <span id="page-10-0"></span>**Características generales**

Puede hacer clic en el **menú Inicio >Dell > Dell Pair** para abrir la interfaz de usuario y cambiar la configuración de Dell Pair. Puede habilitar o deshabilitar la característica Dell Pair desde la interfaz de usuario deslizando el interruptor a la posición "Encendido" o "Apagado".

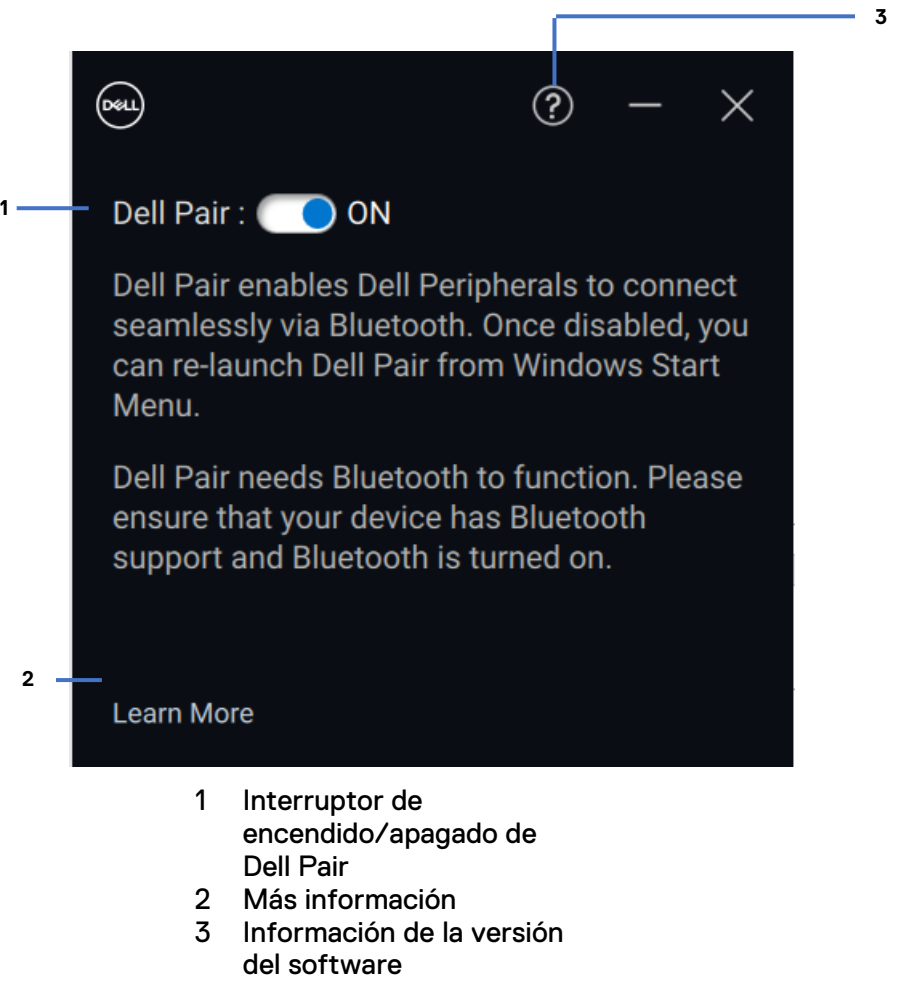

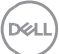

**Descubrir:** la aplicación Dell Peripheral Manager lo ayuda a personalizar varios periféricos Dell conectados a su computadora. Para obtener más información sobre este software y los modelos compatibles, y para descargarlo, visite [www.dell.com/support/dpem.](http://www.dell.com/support/dpem)

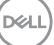

<span id="page-12-0"></span>Si la notificación de Dell Pair no aparece cuando se enciende un dispositivo por primera vez, compruebe las posibles causas, como se indica a continuación:

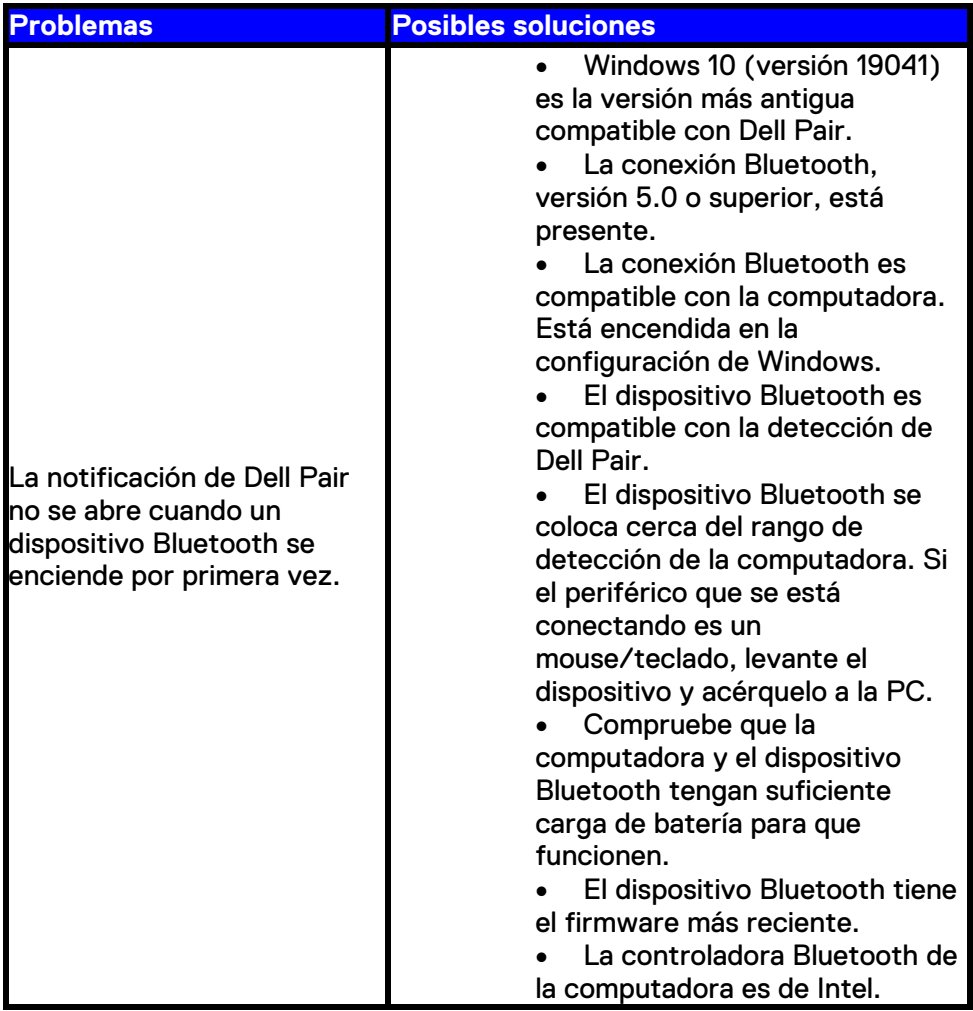

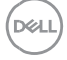

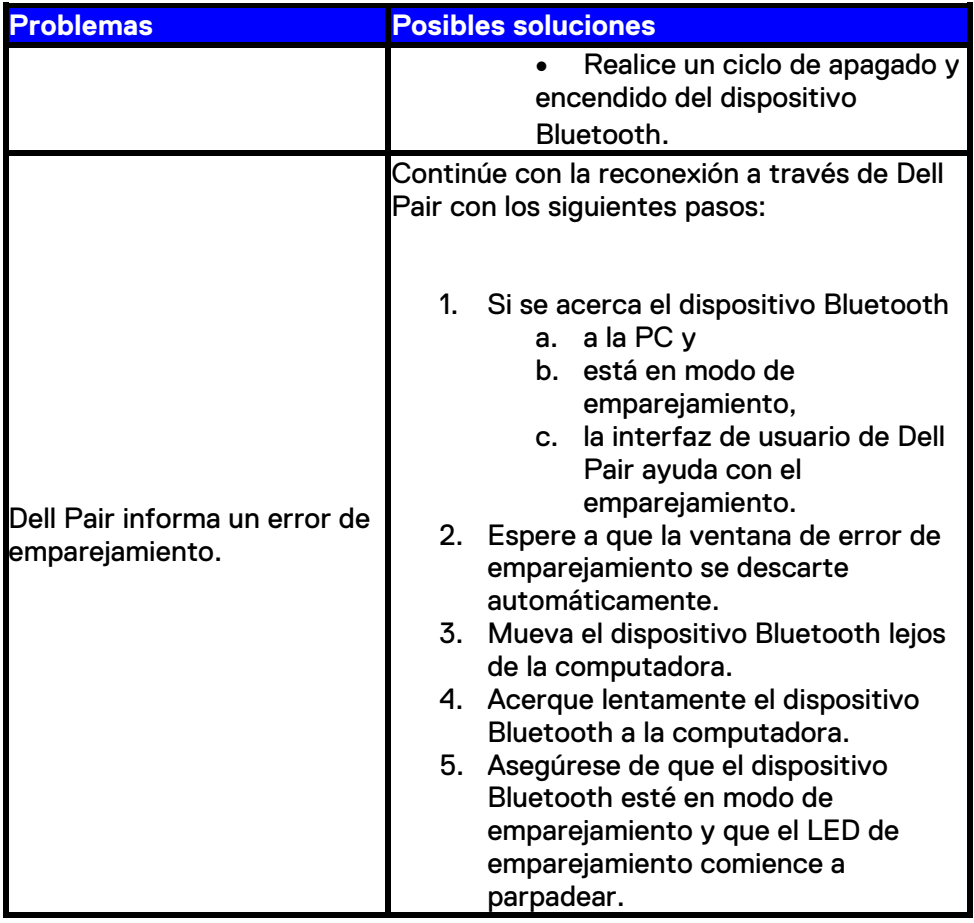

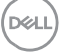